# **Google** Apps Learning Center learning Center learning out to the extension of the learning out of the learning out of the extension of the extension of the extension of the extension of the extension of the extension of t

## **Manage your time with integrated online calendars designed for teams.**

Keep track of important events, share your schedule, and create multiple calendars.

#### Calendar 1/7/2015 12:00pm to  $1:00 \text{pm}$ 1/7/2015 CREATE Enter event details  $\begin{array}{|c|c|c|c|}\n\hline\n\text{But day } \text{B Repeat...} \\
\hline\n\text{Event details} & \text{Find a time} \\
\hline\n\end{array}$ Add: Guests | Rooms, etc. Where Add a Hangouts **COL** Enter email addresses Add Video call Add video call video callCalendar Cassy Smith  $\div$ Description Attachment Add or delete Notifications Email # 10  $minus$   $\neq$   $\times$ event notifications  $Pop-up$ 10 minutes  $\div$   $\times$ Add a notification

 $\angle$  Click any event on your calendar to join a video call or edit events and invites.

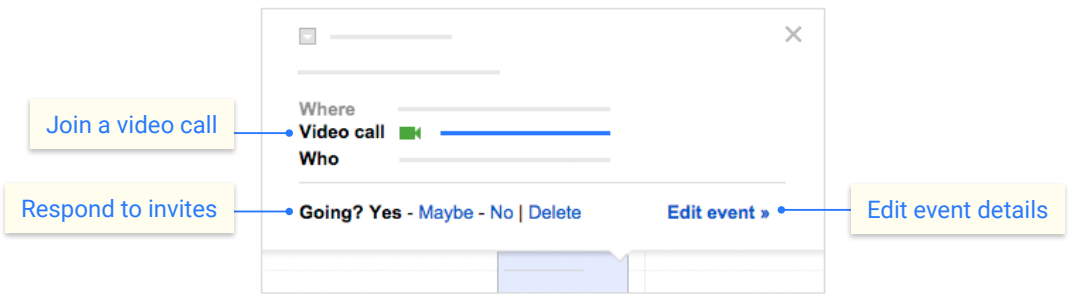

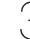

3 **Add and customize calendars.**

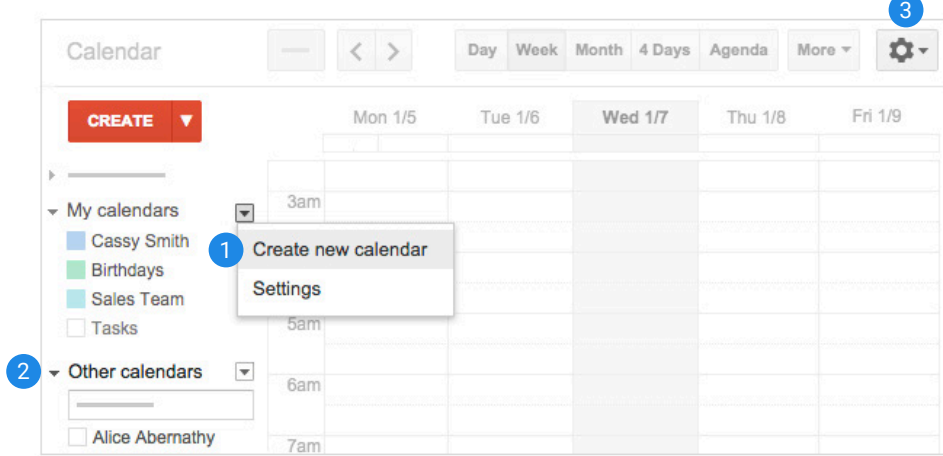

### 1 **Create a new calendar**

Make more calendars, such as a team calendar or a calendar to track project deadlines.

#### 2 **Add a coworker's calendar**

Then select any added calendar to view it.

#### 3 **Change Calendar settings**

Change default notifications, share calendars, set working hours, and more.

![](_page_0_Picture_17.jpeg)

Click **CREATE v** to schedule a new event and enter event details